# **[MS-DPIS]: Integration Services Data Portability Overview**

Intellectual Property Rights Notice for Open Specifications Documentation

- **Technical Documentation.** Microsoft publishes Open Specifications documentation ("this documentation") for protocols, file formats, data portability, computer languages, and standards support. Additionally, overview documents cover inter-protocol relationships and interactions.
- **Copyrights**. This documentation is covered by Microsoft copyrights. Regardless of any other terms that are contained in the terms of use for the Microsoft website that hosts this documentation, you can make copies of it in order to develop implementations of the technologies that are described in this documentation and can distribute portions of it in your implementations that use these technologies or in your documentation as necessary to properly document the implementation. You can also distribute in your implementation, with or without modification, any schemas, IDLs, or code samples that are included in the documentation. This permission also applies to any documents that are referenced in the Open Specifications documentation.
- **No Trade Secrets**. Microsoft does not claim any trade secret rights in this documentation.
- **Patents**. Microsoft has patents that might cover your implementations of the technologies described in the Open Specifications documentation. Neither this notice nor Microsoft's delivery of this documentation grants any licenses under those patents or any other Microsoft patents. However, a given [Open](http://go.microsoft.com/fwlink/?LinkId=214445) Specifications document might be covered by the Microsoft Open [Specifications Promise](http://go.microsoft.com/fwlink/?LinkId=214445) or the [Microsoft Community Promise.](http://go.microsoft.com/fwlink/?LinkId=214448) If you would prefer a written license, or if the technologies described in this documentation are not covered by the Open Specifications Promise or Community Promise, as applicable, patent licenses are available by contacting [iplg@microsoft.com.](mailto:iplg@microsoft.com)
- **License Programs**. To see all of the protocols in scope under a specific license program and the associated patents, visit the [Patent Map.](https://msdn.microsoft.com/en-us/openspecifications/dn750984)
- **Trademarks**. The names of companies and products contained in this documentation might be covered by trademarks or similar intellectual property rights. This notice does not grant any licenses under those rights. For a list of Microsoft trademarks, visit [www.microsoft.com/trademarks.](http://www.microsoft.com/trademarks)
- **Fictitious Names**. The example companies, organizations, products, domain names, email addresses, logos, people, places, and events that are depicted in this documentation are fictitious. No association with any real company, organization, product, domain name, email address, logo, person, place, or event is intended or should be inferred.

**Reservation of Rights**. All other rights are reserved, and this notice does not grant any rights other than as specifically described above, whether by implication, estoppel, or otherwise.

**Tools**. The Open Specifications documentation does not require the use of Microsoft programming tools or programming environments in order for you to develop an implementation. If you have access to Microsoft programming tools and environments, you are free to take advantage of them. Certain Open Specifications documents are intended for use in conjunction with publicly available standards specifications and network programming art and, as such, assume that the reader either is familiar with the aforementioned material or has immediate access to it.

**Support.** For questions and support, please contact [dochelp@microsoft.com.](mailto:dochelp@microsoft.com)

## **Revision Summary**

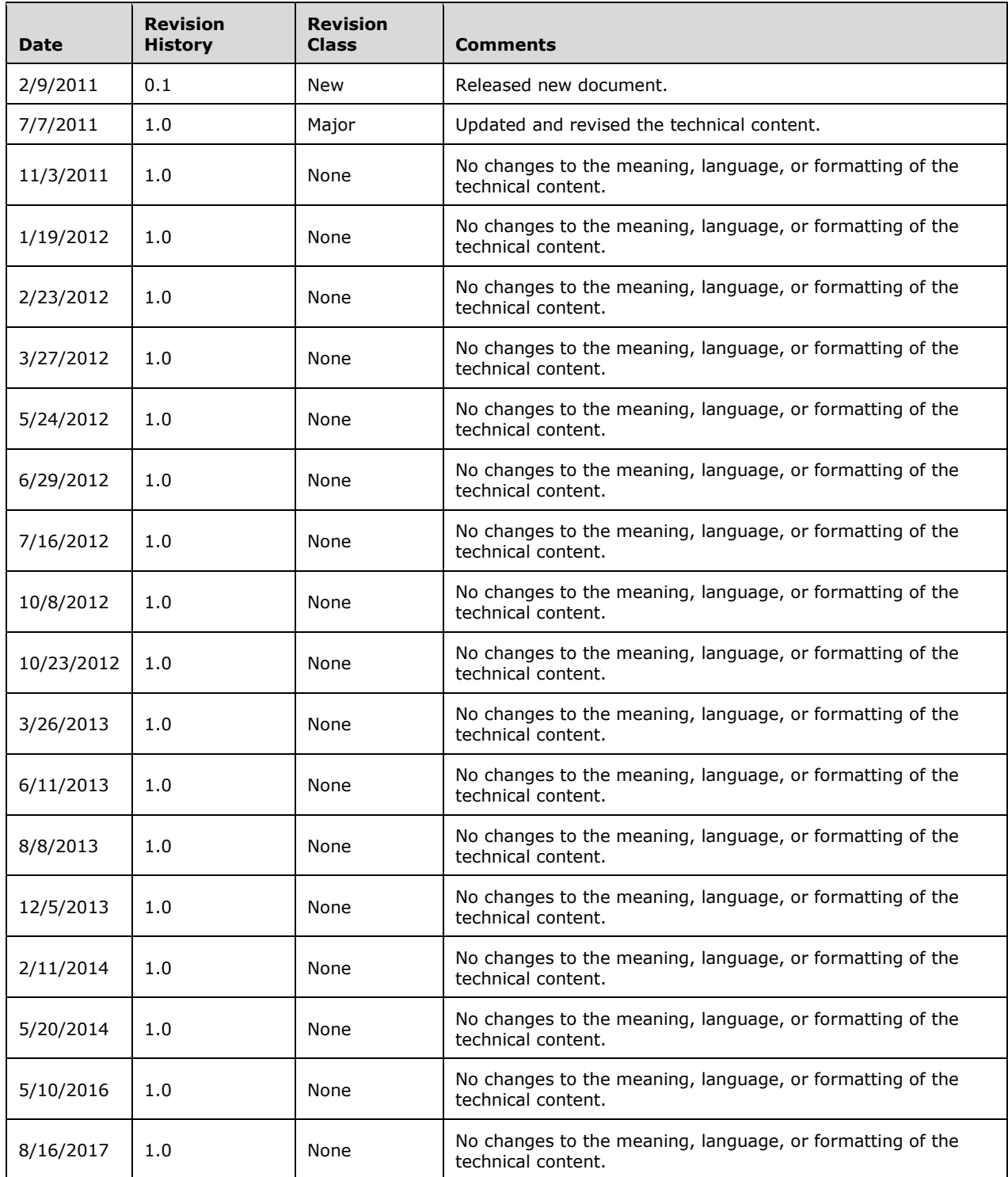

# **Table of Contents**

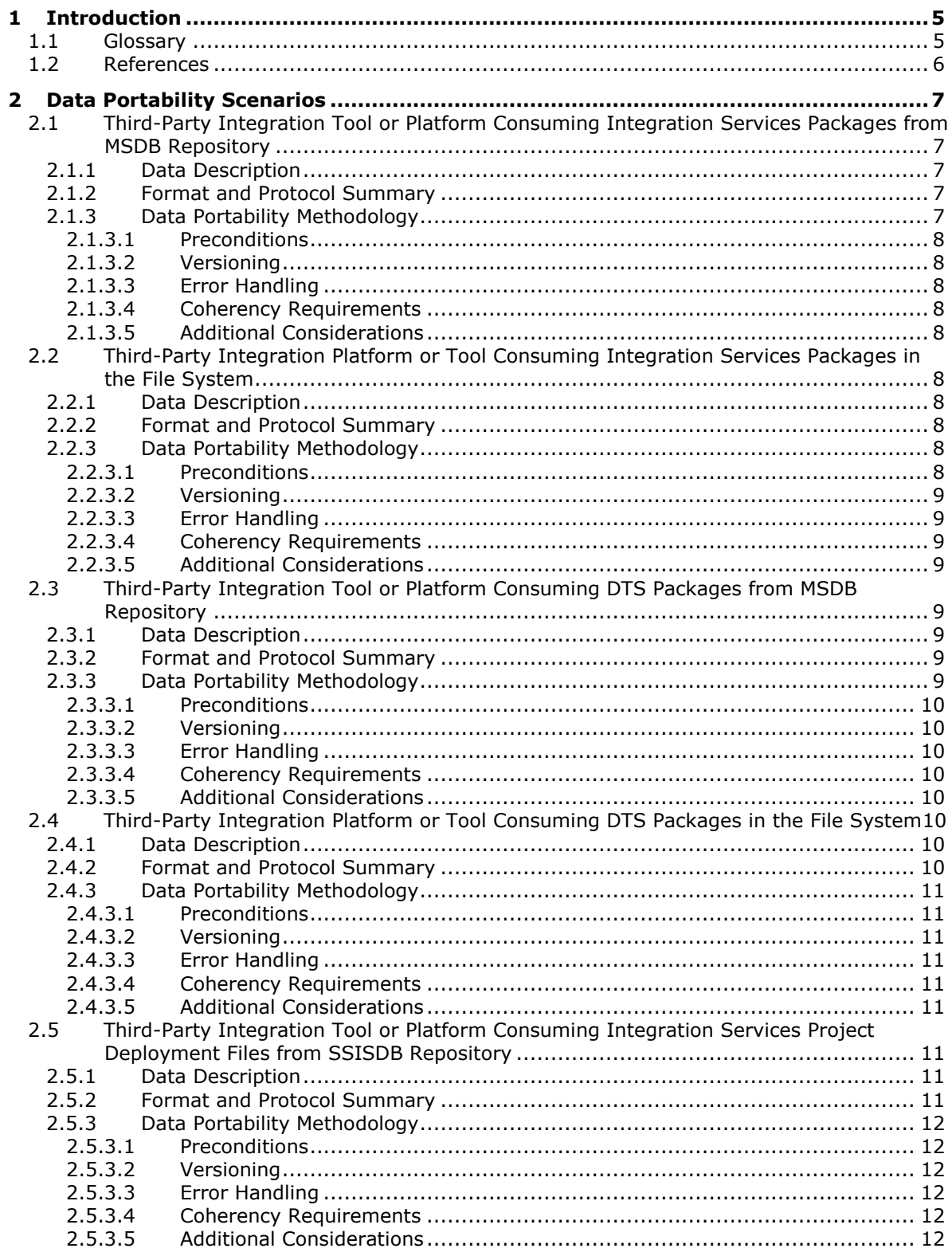

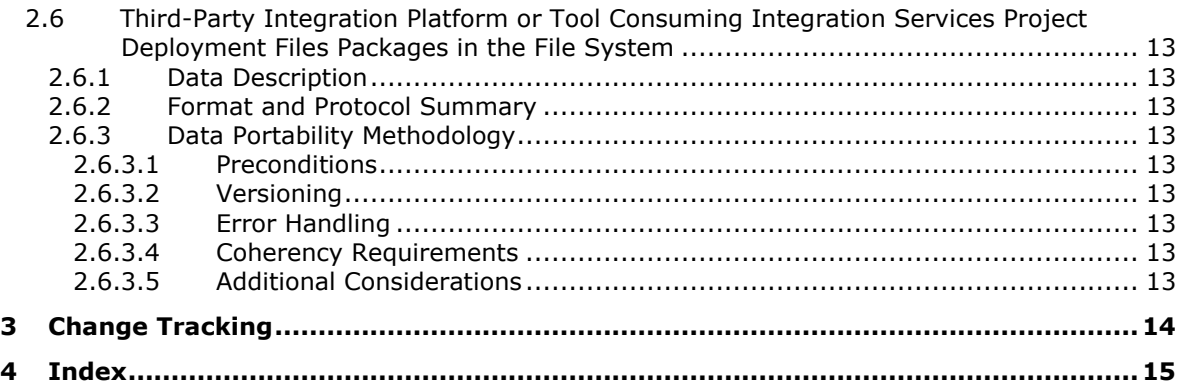

# <span id="page-4-0"></span>**1 Introduction**

The Integration Services Data Portability Overview document provides an overview of data portability for SQL Server Integration Services (SSIS). SSIS includes a repository for data integration artifacts, including Integration Services packages, Data Transformation Services (DTS) packages, and Integration Services project deployment files. This repository includes a set of Microsoft SQL Server tables, views, and **[stored procedures](#page-4-2)**, depending on the format that is used.

The following table describes the formats that can be used.

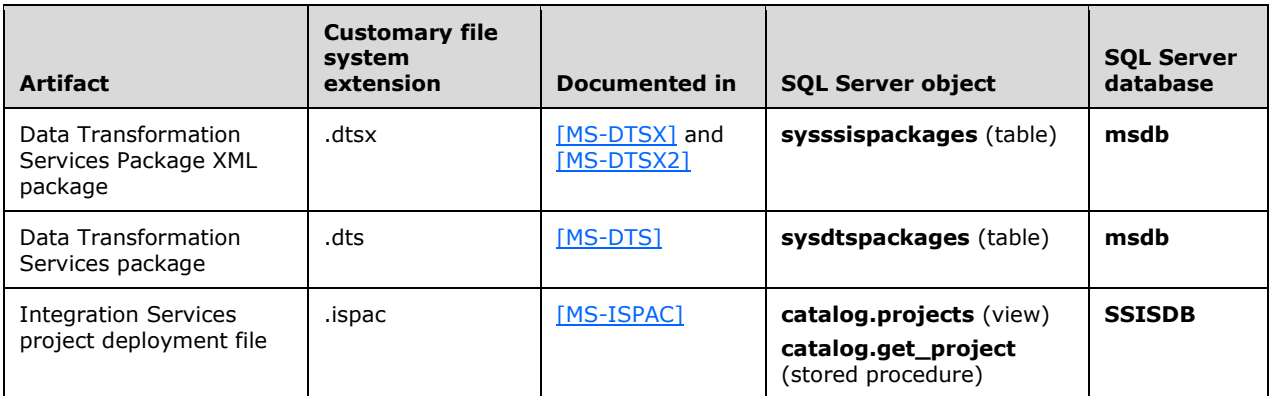

Data integration artifacts are set or retrieved in this database by using SQL statements that are transmitted over the SQL Server **[Tabular Data Stream \(TDS\)](#page-4-3)** protocol [\[MS-TDS\].](%5bMS-TDS%5d.pdf#Section_b46a581a39de4745b076ec4dbb7d13ec) Or, the artifacts are opened or saved in the file system, where they exist as files that are named with an extension that is based on the customary file system extension, as described in the preceding table.

#### <span id="page-4-1"></span>**1.1 Glossary**

This document uses the following terms:

- <span id="page-4-4"></span>**connection manager**: A component that is referenced by an SSIS package. A connection manager stores the information necessary to establish connections to external resources and establishes and provides these connections, on demand, to other components within the SSIS package.
- <span id="page-4-7"></span>**Open Database Connectivity (ODBC)**: A standard software API method for accessing data that is stored in a variety of proprietary personal computer, minicomputer, and mainframe databases. It is an implementation of [\[ISO/IEC9075-3:2008\]](https://go.microsoft.com/fwlink/?LinkId=223900) and provides extensions to that standard.

<span id="page-4-6"></span>**SQL statement**: A character string expression in a language that the server understands.

- <span id="page-4-2"></span>**stored procedure**: A precompiled collection of SQL statements and, optionally, control-of-flow statements that are stored under a name and processed as a unit. They are stored in a SQL database and can be run with one call from an application. Stored procedures return an integer return code and can additionally return one or more result sets. Also referred to as sproc.
- <span id="page-4-3"></span>**Tabular Data Stream (TDS)**: An application-level protocol that is used by SQL Server to facilitate requests and responses between a database server and client as specified in [\[MS-TDS\].](%5bMS-TDS%5d.pdf#Section_b46a581a39de4745b076ec4dbb7d13ec)

<span id="page-4-5"></span>**XML**: The Extensible Markup Language, as described in [\[XML1.0\].](https://go.microsoft.com/fwlink/?LinkId=90599)

## <span id="page-5-0"></span>**1.2 References**

Links to a document in the Microsoft Open Specifications library point to the correct section in the most recently published version of the referenced document. However, because individual documents in the library are not updated at the same time, the section numbers in the documents may not match. You can confirm the correct section numbering by checking the [Errata.](https://go.microsoft.com/fwlink/?linkid=850906)

[MS-DTSX2] Microsoft Corporation, ["Data Transformation Services Package XMLVersion 2 File](%5bMS-DTSX2%5d.pdf#Section_fb216aa462ab41c8a6d55b1002739d21)  [Format"](%5bMS-DTSX2%5d.pdf#Section_fb216aa462ab41c8a6d55b1002739d21).

[MS-DTSX] Microsoft Corporation, ["Data Transformation Services Package XML File Format"](%5bMS-DTSX%5d.pdf#Section_235600e90c134b5ba388aa3c65aec1dd).

[MS-DTS] Microsoft Corporation, ["Data Transformation Services Package File Format"](%5bMS-DTS%5d.pdf#Section_67546106e1bf498ca17451bf07465801).

[MS-ISPAC] Microsoft Corporation, ["Integration Services Project Deployment File Format"](%5bMS-ISPAC%5d.pdf#Section_1e2e0b4367cc46cab5b08f17980c3549).

[MS-TDS] Microsoft Corporation, ["Tabular Data Stream Protocol"](%5bMS-TDS%5d.pdf#Section_b46a581a39de4745b076ec4dbb7d13ec).

# <span id="page-6-0"></span>**2 Data Portability Scenarios**

#### <span id="page-6-1"></span>**2.1 Third-Party Integration Tool or Platform Consuming Integration Services Packages from MSDB Repository**

### <span id="page-6-2"></span>**2.1.1 Data Description**

The DTSX documentation [\[MS-DTSX\]](%5bMS-DTSX%5d.pdf#Section_235600e90c134b5ba388aa3c65aec1dd) and [\[MS-DTSX2\]](%5bMS-DTSX2%5d.pdf#Section_fb216aa462ab41c8a6d55b1002739d21) contain the definition of a package, which includes information about configured **[connection managers](#page-4-4)**, data sources, destinations, and transformations that are to be applied to data, as well as the ordering of various tasks that are involved in an extraction, transformation, and loading (ETL) package. This data is represented in the DTSX document as **[XML](#page-4-5)**, as documented in [MS-DTSX] and [MS-DTSX2].

This DTSX data is used to effect a set of data movements and transformations, typically from one or more sources to one or more destinations as configured in the package. This DTSX data is created by using the Business Intelligence Design Studio that is included with Microsoft SQL Server or by using the **Microsoft.SqlServer.Dts** object model.

DTSX data can be stored as a file on the file system or in the **msdb** repository as a row in the **sysssispackages** table.

#### <span id="page-6-3"></span>**2.1.2 Format and Protocol Summary**

The following table provides a comprehensive list of the formats and protocols used in this scenario.

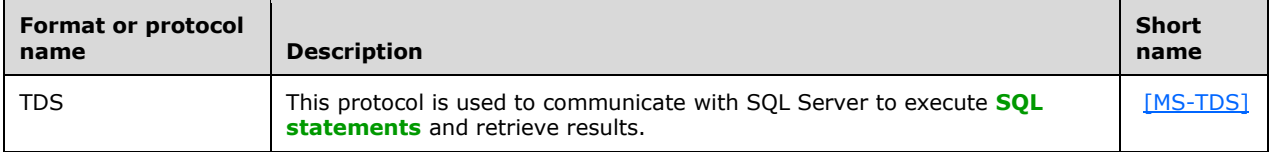

## <span id="page-6-4"></span>**2.1.3 Data Portability Methodology**

For this scenario, the documents that contain the DTSX data are extracted from the **msdb** repository one by one and stored in a file on the file system. The method of extracting the DTSX data from the **msdb** repository for use in a third-party integration tool or platform in this scenario is to use the **[TDS](#page-4-3)** protocol that is provided by the SQL Server instance.

To extract the data, follow these steps:

- 1. Create a folder on the client machine for storing the retrieved DTSX documents.
- 2. Connect and authenticate to the desired server by using an **[ODBC](#page-4-7)**, OLEDB, or ADO.NET provider or any other TDS implementation.
- 3. Issue the following **[SQL statement](#page-4-6)**:

SELECT name, packagedata from msdb..sysssispackages

- 4. Store the data. To do this, follow these steps for each row that is returned in step 3:
	- 1. Create a new file in the folder that was created in step 1.
	- 2. Save the contents of the **packagedata** field to the new file.

5. Use the DTSX documentation [\[MS-DTSX\]](%5bMS-DTSX%5d.pdf#Section_235600e90c134b5ba388aa3c65aec1dd) or [\[MS-DTSX2\]](%5bMS-DTSX2%5d.pdf#Section_fb216aa462ab41c8a6d55b1002739d21) to interpret the DTSX data that was retrieved in the previous step for use in the third-party integration tool or platform.

## <span id="page-7-0"></span>**2.1.3.1 Preconditions**

Ensure that the SQL Server service is started on the server. Grant the appropriate permissions to the user to access the **sysssispackages** table.

## <span id="page-7-1"></span>**2.1.3.2 Versioning**

None.

## <span id="page-7-2"></span>**2.1.3.3 Error Handling**

None.

## <span id="page-7-3"></span>**2.1.3.4 Coherency Requirements**

This data portability scenario has no special coherency requirements.

## <span id="page-7-4"></span>**2.1.3.5 Additional Considerations**

There are no additional considerations.

#### <span id="page-7-5"></span>**2.2 Third-Party Integration Platform or Tool Consuming Integration Services Packages in the File System**

### <span id="page-7-6"></span>**2.2.1 Data Description**

The DTSX documentation [\[MS-DTSX\]](%5bMS-DTSX%5d.pdf#Section_235600e90c134b5ba388aa3c65aec1dd) and [\[MS-DTSX2\]](%5bMS-DTSX2%5d.pdf#Section_fb216aa462ab41c8a6d55b1002739d21) contain the definition of a package, which includes information about configured **[connection managers](#page-4-4)**, data sources, destinations, and transformations that are to be applied to data, and the ordering of various tasks that are involved in an extraction, transformation, and loading (ETL) package. This data is represented in the DTSX document as **[XML](#page-4-5)**, as documented in [\[MS-DTSX\]](%5bMS-DTSX%5d.pdf#Section_235600e90c134b5ba388aa3c65aec1dd) and [\[MS-DTSX2\].](%5bMS-DTSX2%5d.pdf#Section_fb216aa462ab41c8a6d55b1002739d21)

This DTSX data is used to effect a set of data movements and transformations, typically from one or more sources to one or more destinations as configured in the package. This data is created by using the Business Intelligence Design Studio that is included with SQL Server or by using the **Microsoft.SqlServer.Dts** object model.

#### <span id="page-7-7"></span>**2.2.2 Format and Protocol Summary**

No formats or protocols are used in this scenario.

## <span id="page-7-8"></span>**2.2.3 Data Portability Methodology**

In this scenario, the DTSX data is stored in the file system as packages (\*.dtsx files). These files can be stored at any location on a system. Use the DTSX documentation [\[MS-DTSX\]](%5bMS-DTSX%5d.pdf#Section_235600e90c134b5ba388aa3c65aec1dd) or [\[MS-DTSX2\]](%5bMS-DTSX2%5d.pdf#Section_fb216aa462ab41c8a6d55b1002739d21) to interpret the DTSX data in these files.

## <span id="page-7-9"></span>**2.2.3.1 Preconditions**

None.

## <span id="page-8-0"></span>**2.2.3.2 Versioning**

None.

## <span id="page-8-1"></span>**2.2.3.3 Error Handling**

None.

## <span id="page-8-2"></span>**2.2.3.4 Coherency Requirements**

This data portability scenario has no special coherency requirements.

#### <span id="page-8-3"></span>**2.2.3.5 Additional Considerations**

There are no additional considerations.

#### <span id="page-8-4"></span>**2.3 Third-Party Integration Tool or Platform Consuming DTS Packages from MSDB Repository**

#### <span id="page-8-5"></span>**2.3.1 Data Description**

The DTS [\[MS-DTS\]](%5bMS-DTS%5d.pdf#Section_67546106e1bf498ca17451bf07465801) document contains the definition of a DTS package, which includes information about the configuration and order of tasks and data pumps that are applied to data in a DTS package. This data is represented in the DTS document as a binary file, as documented in [MS-DTS].

This DTS data is used to effect a set of data movements and transformations, typically from one or more sources to one or more destinations as configured in the package. This data is created by using the Business Intelligence Design Studio that is included with SQL Server or by using SQL Server Enterprise Manager in Microsoft SQL Server 2000.

DTS data can be stored as a file on the file system or in the repository as a row in the **sysdtspackages** table in the **msdb** repository.

#### <span id="page-8-6"></span>**2.3.2 Format and Protocol Summary**

The following table provides a comprehensive list of the formats and protocols used in this scenario.

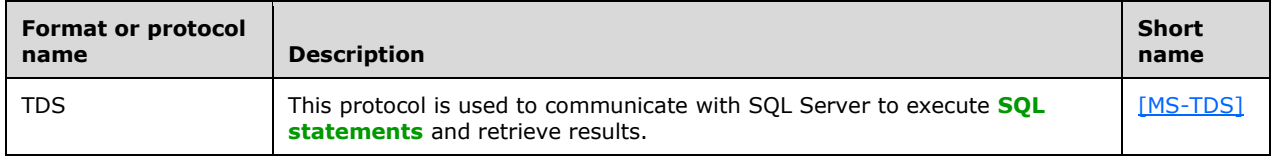

## <span id="page-8-7"></span>**2.3.3 Data Portability Methodology**

For this scenario, the documents that contain the DTS data are extracted from the **msdb** repository one by one and stored in a file on the file system. The method of extracting the DTS data from the **msdb** repository for use in a third-party integration tool or platform in this scenario is to use the **[TDS](#page-4-3)** protocol that is provided by the SQL Server instance.

To extract the data, follow these steps:

1. Create a folder on the client machine for storing the retrieved DTS documents.

- 2. Connect and authenticate to the desired server by using an **[ODBC](#page-4-7)**, OLEDB, or ADO.NET provider or any other TDS implementation.
- 3. Issue the following **[SQL statement](#page-4-6)**:

"SELECT name, packagedata from msdb..sysdtspackages"

- 4. Store the data. To do this, follow these steps for each returned row in step 3:
	- 1. Create a new file in the folder that was created in step 1.
	- 2. Save the contents of the **packagedata** field to the new file.
- 5. Use the DTS documentation [MS-DTS] to interpret the DTS data that was retrieved in the previous step for use in the third-party integration tool or platform.

#### <span id="page-9-0"></span>**2.3.3.1 Preconditions**

Ensure that the SQL Server service is started on the server. Grant the appropriate permissions to the user to access the **sysdtspackages** table.

#### <span id="page-9-1"></span>**2.3.3.2 Versioning**

Each DTS document contains multiple versions of the DTS package, as documented in [MS-DTS].

## <span id="page-9-2"></span>**2.3.3.3 Error Handling**

None.

#### <span id="page-9-3"></span>**2.3.3.4 Coherency Requirements**

This data portability scenario has no special coherency requirements.

#### <span id="page-9-4"></span>**2.3.3.5 Additional Considerations**

There are no additional considerations.

#### <span id="page-9-5"></span>**2.4 Third-Party Integration Platform or Tool Consuming DTS Packages in the File System**

#### <span id="page-9-6"></span>**2.4.1 Data Description**

The DTS [\[MS-DTS\]](%5bMS-DTS%5d.pdf#Section_67546106e1bf498ca17451bf07465801) document contains the definition of a DTS package, which includes information about the configuration and order of tasks and data pumps that are applied to data in a DTS package. This data is represented in the DTS document as a binary file, as documented in [MS-DTS].

This DTS data is used to effect a set of data movements and transformations, typically from one or more sources to one or more destinations as configured in the package. This data is created by using the Business Intelligence Design Studio that is included with SQL Server or by using SQL Server Enterprise Manager in SQL Server 2000.

## <span id="page-9-7"></span>**2.4.2 Format and Protocol Summary**

No formats or protocols are used in this scenario.

## <span id="page-10-0"></span>**2.4.3 Data Portability Methodology**

In this scenario, the DTS data is stored in the file system as packages (\*.dts files). These files can be stored at any location on a system. Use the DTS documentation [\[MS-DTS\]](%5bMS-DTS%5d.pdf#Section_67546106e1bf498ca17451bf07465801) to interpret the DTS data in these files.

#### <span id="page-10-1"></span>**2.4.3.1 Preconditions**

None.

## <span id="page-10-2"></span>**2.4.3.2 Versioning**

Each DTS document contains multiple versions of the DTS package as documented in [\[MS-DTS\].](%5bMS-DTS%5d.pdf#Section_67546106e1bf498ca17451bf07465801)

## <span id="page-10-3"></span>**2.4.3.3 Error Handling**

None.

#### <span id="page-10-4"></span>**2.4.3.4 Coherency Requirements**

This data portability scenario has no special coherency requirements.

#### <span id="page-10-5"></span>**2.4.3.5 Additional Considerations**

There are no additional considerations.

#### <span id="page-10-6"></span>**2.5 Third-Party Integration Tool or Platform Consuming Integration Services Project Deployment Files from SSISDB Repository**

#### <span id="page-10-7"></span>**2.5.1 Data Description**

An ISPAC document contains the definition of an Integration Services project deployment file, which includes the packaged metadata of a data integration project. This data is represented in the ISPAC document, as documented in [\[MS-ISPAC\].](%5bMS-ISPAC%5d.pdf#Section_1e2e0b4367cc46cab5b08f17980c3549)

This ISPAC data is used to package a set of interrelated metadata that describes one or more data integration processes. This data is created by using the Business Intelligence Design Studio that is included with SQL Server or by using the **Microsoft.SqlServer.Dts** object model.

ISPAC data can be stored as a file on the file system or in the repository as a row that is accessible through the catalog.projects view in the **SSISDB** database.

## <span id="page-10-8"></span>**2.5.2 Format and Protocol Summary**

The following table provides a comprehensive list of the formats and protocols used in this scenario.

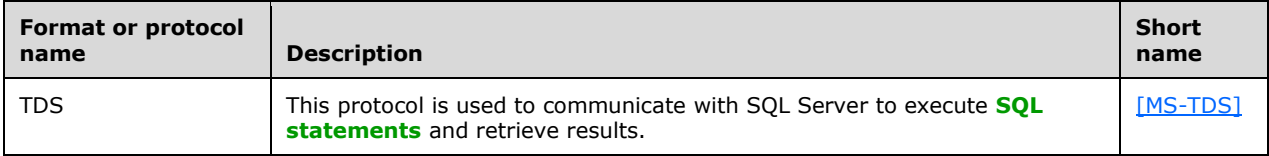

## <span id="page-11-0"></span>**2.5.3 Data Portability Methodology**

For this scenario, the documents containing the ISPAC data are extracted from the **SSISDB** database one by one and stored in a file on the file system. The method of extracting the ISPAC data from the **SSISDB** database for use in a third-party integration tool or platform in this scenario is to use the **[TDS](#page-4-3)** protocol that is provided by the SQL Server instance.

To extract the data, follow these steps:

- 1. Create a folder on the client machine for storing the retrieved ISPAC documents.
- 2. Connect and authenticate to the desired server by using an **[ODBC](#page-4-7)**, OLEDB, or ADO.NET provider or any other TDS implementation.
- 3. Issue the following **[SQL statement](#page-4-6)**:

SELECT P.name as project name, F.name as folder name from ssisdb.catalog.projects P INNER JOIN ssisdb.catalog.folders F on F.folder\_id=P.folder id

- 4. Store the data. To do this, follow these steps for each returned row in step 3:
	- 1. Create a new file in the folder that was created in step 1.
	- 2. Invoke the **catalog.get\_project** stored function, passing the value of the **project\_name** and **folder\_name** fields into the *@project\_name* and *@folder\_name* parameters, respectively.
	- 3. Save the contents of the return value from **catalog.get\_project** to the new file.
- 5. Use the ISPAC documentation [\[MS-ISPAC\]](%5bMS-ISPAC%5d.pdf#Section_1e2e0b4367cc46cab5b08f17980c3549) to interpret the ISPAC data that was retrieved in the previous step for use in the third-party integration tool or platform.

#### <span id="page-11-1"></span>**2.5.3.1 Preconditions**

Ensure that the SQL Server service is started on the server. Grant the appropriate permissions to the user to access the **SSISDB** catalog views.

#### <span id="page-11-2"></span>**2.5.3.2 Versioning**

None.

#### <span id="page-11-3"></span>**2.5.3.3 Error Handling**

None.

#### <span id="page-11-4"></span>**2.5.3.4 Coherency Requirements**

This data portability scenario has no special coherency requirements.

#### <span id="page-11-5"></span>**2.5.3.5 Additional Considerations**

There are no additional considerations.

### <span id="page-12-0"></span>**2.6 Third-Party Integration Platform or Tool Consuming Integration Services Project Deployment Files Packages in the File System**

### <span id="page-12-1"></span>**2.6.1 Data Description**

An ISPAC document contains the definition of an Integration Services project deployment file, which includes the packaged metadata of a data integration project. This data is represented in the ISPAC document, as documented in [\[MS-ISPAC\].](%5bMS-ISPAC%5d.pdf#Section_1e2e0b4367cc46cab5b08f17980c3549)

This ISPAC data is used to package a set of interrelated metadata that describes one or more data integration processes. This data is created by using the Business Intelligence Design Studio that is included with SQL Server or by using the **Microsoft.SqlServer.Dts** object model.

ISPAC data can be stored as a file on the file system or in the repository as a row that is accessible through the **catalog.projects** view in the **SSISDB** database.

#### <span id="page-12-2"></span>**2.6.2 Format and Protocol Summary**

No formats or protocols are used in this scenario.

## <span id="page-12-3"></span>**2.6.3 Data Portability Methodology**

In this scenario, the ISPAC data is stored in the file system as packages (\*.ispac files). These files can be stored at any location on a system. Use the ISPAC documentation [\[MS-ISPAC\]](%5bMS-ISPAC%5d.pdf#Section_1e2e0b4367cc46cab5b08f17980c3549) to interpret the ISPAC data in these files.

#### <span id="page-12-4"></span>**2.6.3.1 Preconditions**

None.

## <span id="page-12-5"></span>**2.6.3.2 Versioning**

None.

## <span id="page-12-6"></span>**2.6.3.3 Error Handling**

None.

## <span id="page-12-7"></span>**2.6.3.4 Coherency Requirements**

This data portability scenario has no special coherency requirements.

## <span id="page-12-8"></span>**2.6.3.5 Additional Considerations**

There are no additional considerations.

# <span id="page-13-0"></span>**3 Change Tracking**

No table of changes is available. The document is either new or has had no changes since its last release.

# <span id="page-14-0"></span>**4 Index**

## **C**

[Change tracking](#page-13-0) 14

# **G**

[Glossary](#page-4-1) 5

# **I**

[Informative references](#page-5-0) 6 [Introduction](#page-4-0) 5

## **R**

[References](#page-5-0) 6

# **T**

[Tracking changes](#page-13-0) 14